## **Reset Your Password**

Last Modified on 03/14/2023 11:42 am CDT

- 1. Go to **[app.kidkare.com](https://app.kidkare.com/)**.
- 2. Click the **Forgot your password?** link.

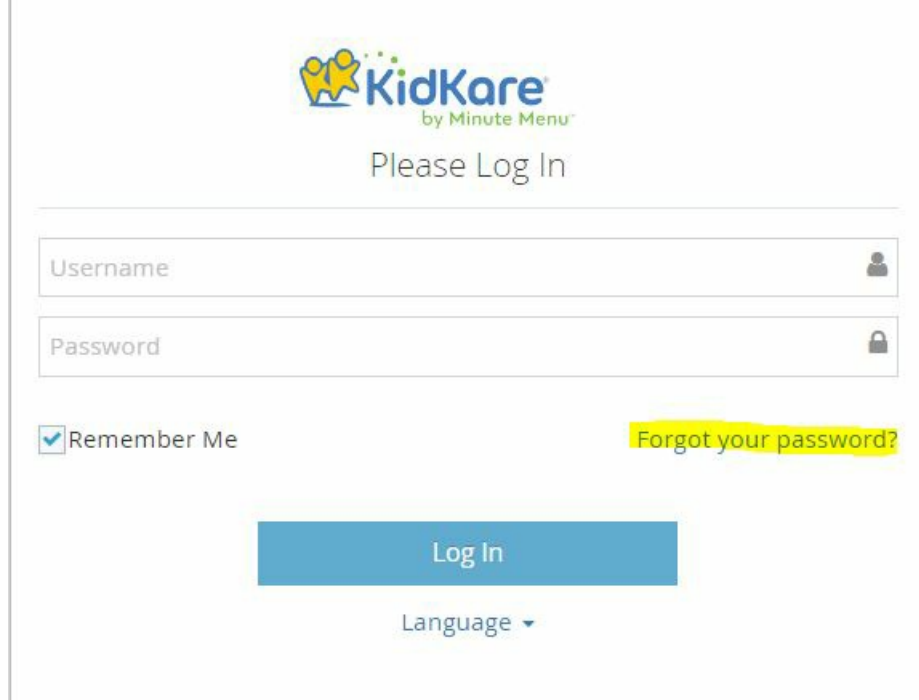

- 3. Click the **Email** box and enter your email address.
- 4. Click **Send Email**. You will receive an email with a link to reset your password. Note that these links are only good for one use, so if you need to reset again, you must repeat **Steps 2 & 3**.
- 5. Enter your new password.
- 6. Confirm your password.